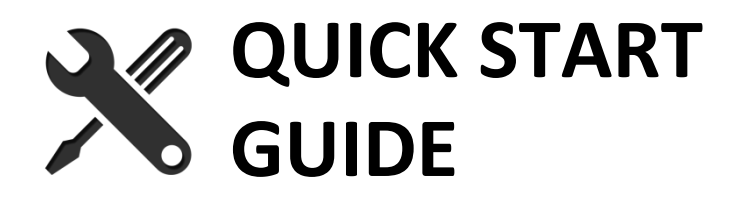

## **FLOPPY EMU APPLE DISK EMULATOR**

*1. Plug the Floppy Emu board into the computer's disk port.*

If using an Apple II Disk II controller card, before connecting the Floppy Emu, read section 6.2.1 of the instruction manual for the correct cable orientation.

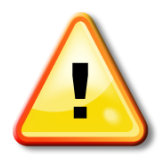

Caution: Always plug the Floppy Emu board into your computer *before* turning it on. "Hot plugging" the board may cause damage.

*2. Update the Floppy Emu with the appropriate firmware for your model of Apple computer: Apple II, Macintosh, or Lisa.*

The Floppy Emu board ships with Apple II firmware pre-installed. For Macintosh and Lisa-compatible disk emulation, alternate firmware can be downloaded from [www.bigmessowires.com/floppy-emu/#firmware](http://www.bigmessowires.com/floppy-emu/#firmware)

- *3. Insert an SD memory card containing your disk image files.*
- *4. Set the desired disk emulation mode.*

To open the mode selection menu, reset the Emu and press SELECT while the version info is shown on the LCD screen. Each type of firmware supports several different emulation modes (3.5 inch floppy, 5.25 inch floppy, hard disk, etc).

The current mode is briefly displayed on the Emu's LCD screen, whenever the device is powered-on or reset. Only one mode is active at a time. The selected mode is stored in non-volatile memory, and will remain in effect permanently until changed.

*5. Reset the computer.*

After setting a new emulation mode, turn the computer off, then on again in order for it to correctly recognize the new type of disk drive.

*6. Choose a disk image from the LCD menu.* The computer will behave as if a real disk were inserted.

## **LCD SCREEN ADJUSTMENT**

If the LCD screen is difficult to read, you can adjust the contrast setting. Hold down the SELECT and NEXT buttons while Floppy Emu is initializing. After a few seconds you'll see the contrast adjustment screen. Use the PREV and NEXT buttons to change the contrast, and SELECT to save it.

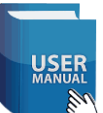

For complete details and troubleshooting, read the Floppy Emu instruction manual a[t www.bigmessowires.com/femu-instructions.pdf](http://www.bigmessowires.com/femu-instructions.pdf)

- Disk image types
- Connection options
- Compatibility info
- FAQ

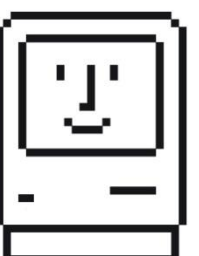

I hope you're pleased with your new Floppy Emu. It was designed and built by Steve Chamberlin – a vintage Apple computer enthusiast much like yourself.

I welcome your feedback – add your comments or review at the bottom of the page at the Floppy Emu web site.